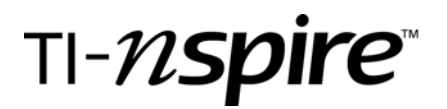

# Secant to Tangent

by – Lynda Ferneyhough

#### Activity overview

*Students will enter a function and investigate the slope of the secant as it moves closer to becoming a tangent.*

#### **Concepts**

- *Limits*
- *Slope of a secant and tangent line segment*

### Teacher preparation

*The directions for the activity are in the calculator file.* 

### Classroom management tips

*Each student can be given a different function by using the last four digits of their student number as the coefficients in a cubic function. Positive and negative signs can be used alternately. It is easier to see the affect of the investigation with a cubic function with visible local maximum and local minimum points.* 

## TI-Nspire Applications

*TI-Nspire Graphs, Lists & Spreadsheets and Notes Applications are used.* 

# Step-by-step directions

*Students are going to enter a function and investigate the slope of the secant as it moves closer to becoming a tangent.* 

*Open a Graphs page.* 

*Enter a cubic function f1(x)* =  $ax^3 + bx^2 - cx - d$  using the last four *digits of their student number for the coefficients a,b,c,d.* 

*Alter the window as necessary.* 

*An example is shown here. Place two points, A, B on the curve and a line between them.* 

*Measure the slope of the segment AB and store as AB.* 

*Store the x-coordinate of point A as xa.*

*Store the x-coordinate of point B as xb.* 

*Draw a tangent at point B, measure the slope of the tangent and store as tanB.* 

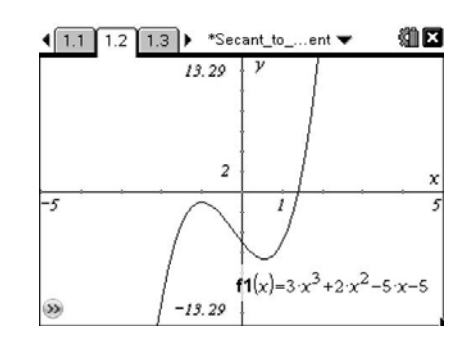

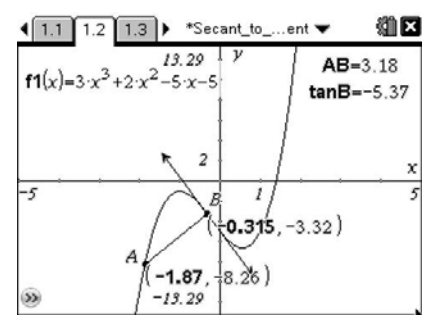

# EXAS **INSTRUMENTS**

Secant to Tangent

by: Lynda Ferneyhough Grade level: 11 Subject: Precalc / Trig Time required: 45 minutes

*Open a Lists & Spreadsheet page.* 

*Call column A xcoa, column B xcob, column C slope, and column D tangent.* 

*In column A's formula line do an automatic data capture of xa, in column B enter = xb, in column C capture AB, and in column D enter = tanB.* 

*Return to the graph, grab point A and slowly move it closer to point B.* 

*When you return to the Lists & Spreadsheet page, notice what is happening to the slope of the secant as A moves closer to point B.* 

*Move point B and look at the investigation again.* 

*Clear the values in the spreadsheet before starting.* 

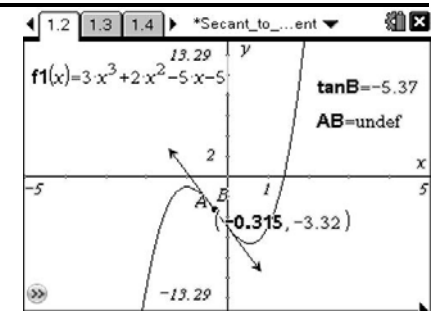

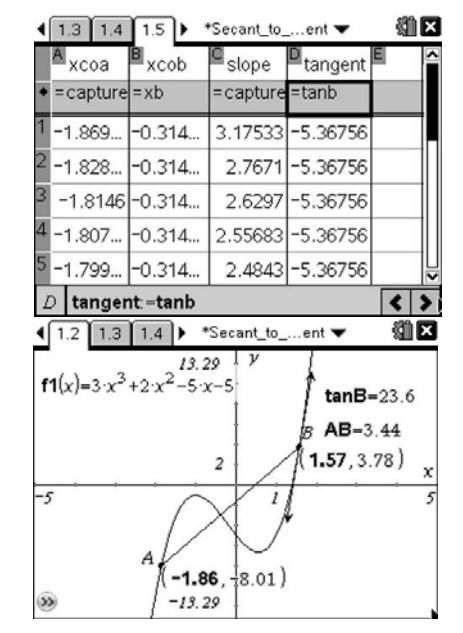

# **Student TI-Nspire Document** *Secant to Tangent.tns*

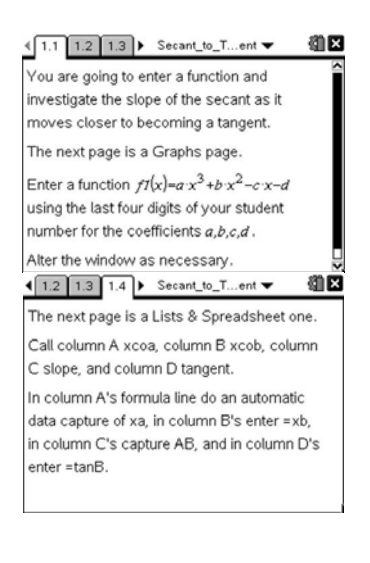

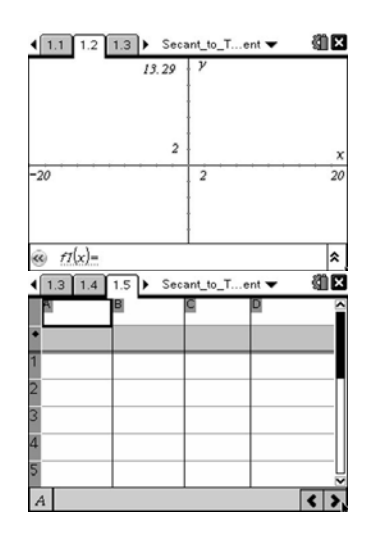

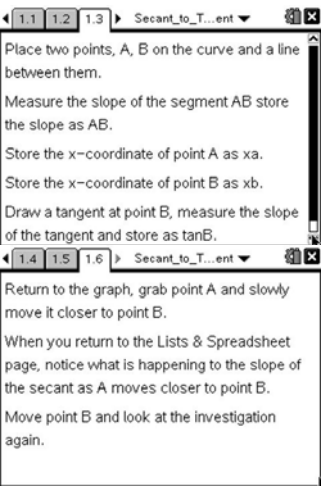